## Contrôleur d'armoire électrique IM18-CCM50-MTI/24VDC

### **Documents supplémentaires**

- Vous trouverez les documents suivants contenant des informations complémentaires à la présente notice sur notre site Web **www.turck.com** :
- **■** Fiche technique
- **■** Mode d'emploi
- **■** Déclarations de conformité

#### **Pour votre sécurité Utilisation conforme**

#### Le contrôleur d'armoire électrique IM18-CCM50-MTI/24VDC à programmation libre contrôle la température, l'humidité relative de l'air et l'état de la porte à l'intérieur des armoires électriques. L'appareil dispose d'interfaces permettant de connecter des détecteurs externes et de les intégrer aux réseaux.

- ■<br>■ Seul un personnel qualifié est habilité à monter, installer, utiliser, paramétrer et effectuer la maintenance de l'appareil.
- L'appareil répond aux exigences CEM pour le domaine industriel. En cas d'utilisation dans des zones résidentielles, prendre des mesures pour éviter les interférences radio.
- Cet appareil doit être installé uniquement dans des boîtiers fermés ou des armoires électriques.

L'appareil doit exclusivement être utilisé conformément aux indications figurant dans la présente notice. Toute autre utilisation est considérée comme non conforme. La société Turck décline toute responsabilité en cas de dommages causés par une utilisation non conforme.

■ Produit laser de classe 1 : l'appareil est conforme aux normes 21 CFR 1040.10 et 1040.11, sauf exceptions relatives à la norme CEI 60825-1 édition 3., citées dans le document « Laser Notice No. 56 », daté du 8 mai 2019.

#### **Mauvaises utilisations prévisibles**

- L'appareil contrôle la température, l'humidité relative et la distance jusqu'à la porte dans une armoire électrique à l'aide de capteurs intégrés. Les informations peuvent être transmises à des systèmes supérieurs via Ethernet.
- Les interfaces suivantes sont disponibles sur l'appareil :
- 2 interfaces Ethernet
- **■** Interface CAN/RS485
- **■** 2 GPIO
- 2 entrées analogiques (configurables comme entrées de courant ou entrées de tension)
- Relais avec contact inverseur

L'appareil ne constitue pas un composant de sécurité et ne peut pas être utilisé à des fins de protection des personnes ou des choses.

#### **Consignes de sécurité générales**

- **Dysfonctionnement lors de la surveillance de la porte de l'armoire électrique** Couvrez les surfaces en verre et particulièrement réfléchissantes de la porte de l'armoire électrique d'un film adhésif mat (inclus à la livraison).
- Fixez l'appareil à la verticale sur un rail symétrique conformément à la fig. 4.
- $\triangleright$  Maintenez des écarts conformément à la fig. 5.

### **Remarques concernant l'homologation UL**

- **A** PRUDENCE
- Appareil de classe de laser 1
- **Effet d'éblouissement par faisceaux laser**
- Ne fixez pas l'appareil du regard.

- f Raccordez l'alimentation en tension à l'aide des bornes à ressort, conformément à la fig. 7 et au schéma de câblage (« Wiring diagrams »).
- f Raccordez les capteurs externes conformément aux schémas de câblage (« Wiring diagrams »).
- ► Raccordez l'interface Ethernet au port RJ45 ETH0 ou ETH1.

## **EN** Ouick Start Guide

#### **Description du produit Aperçu de l'appareil**

Voir fig. 1 : Vue de l'appareil, fig. 2 : Vue de face, fig. 3 : Dimensions

#### **Fonctions et modes de fonctionnement**

**■** Interface USB Le système d'exploitation disponible sur l'appareil est la distribution Linux Debian. Un prétrai-

tement intelligent des données est possible grâce à l'intégration de programmes adaptés. Les fonctions de l'appareil peuvent être librement programmées.

### **Installation**

### **T**<br>**ATTENTION**

### Surfaces réfléchissantes

### **Raccordement**

Do not look into the device from the front Refer to fig. 6 for the numbering of the terminals.

 $\blacktriangleright$  Connect external sensors as shown in "Wiring diagrams". ► Connect the Ethernet interface to the ETH0 or ETH1 RJ45 port.

### Veuillez vous référer à la fig. 6 pour la numérotation des bornes.

# IM18-CCM50-MTI/24VDC Cabinet Guard

### **Other documents**

Besides this document, the following material can be found on the Internet at **www.turck.com**: **■** Data sheet

- **■** Instructions for use
- **■** Declarations of Conformity

#### **For your safety Intended use**

The freely programmable IM18-CCM50-MTI/24VDC cabinet guard monitors temperature, relative air humidity and the status of the door in control cabinets. The device is provided with

■ Produkt der Laserklasse 1: Das Gerät entspricht den Standards 21 CFR 1040.10 und 1040.11 mit Ausnahme der Konformität IEC 60825-1, Ed. 3, wie in der Laser Notice No. 56 vom 8. Mai 2019 beschrieben.

interfaces for connecting to external sensors and for integration in networks.

The device must only be used as described in these instructions. Any other use is not in accor-

dance with the intended use. Turck accepts no liability for any resulting damage.

■ The device must only be installed in enclosed housings or control cabinets.

**Obvious misuse**

The device is not a safety component and must not be used for the protection of persons and

■ The device must only be mounted, installed, operated, parameterized and maintained by

■ The device meets the EMC requirements for industrial areas. When used in residential areas,

property.

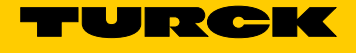

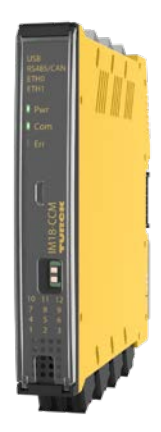

**General safety instructions**

- **Fehlfunktion bei der Überwachung der Schaltschranktür**
- Glas und stark reflektierende Flächen an der Schaltschranktür mit matter Klebefolie versehen (im Lieferumfang enthalten).
- $\blacktriangleright$  Gerät gemäß Abb. 4 vertikal und freistehend auf einer Hutschiene befestigen.

### $\blacktriangleright$  Abstände gemäß Abb. 5 einhalten

trained and qualified personnel.

- Nicht frontal in das Gerät schauen.
- Die Nummerierung der Klemmen entnehmen Sie Abb. 6.
- ► Spannungsversorgung über Federzugklemmen gemäß Abb. 7 und "Wiring diagrams" anschließen.
- ► Externe Sensoren gemäß "Wiring diagrams" anschließen.
- ► Ethernet-Schnittstelle an den RJ45-Port ETH0 oder ETH1 anschließen.

**FR** Guide d'utilisation rapide

take measures to prevent radio interference.

**Notes on UL approval**

**■** Laser class 1 product: The device complies with 21 CFR 1040.10 and 1040.11 except for conformance with IEC 60825-1 Ed. 3., as described in Laser Notice No. 56, dated May 8, 2019.

**Product description Device overview**

See fig. 1: device view, fig. 2: front view, fig. 3: dimensions

**Functions and operating modes**

The device uses integrated sensors to monitor temperature, relative air humidity and the distance to the control cabinet door. The information can be transferred via Ethernet to higher-

level systems.

The following interfaces are provided on the device:

**■** 2 Ethernet interfaces **■** CAN/RS485 interface

**■** 2 GPIOs

**■** 2 analog inputs (configurable as current or voltage input)

**■** Changeover contact relay **■** USB interface

The operating system provided on the device is the Debian Linux distribution. This enables the smart preprocessing of data through the integration of tailored programs. The device functions

can be programmed as required.

 $\triangleright$  Observe the distances shown in fig. 5.

**Installing NOTICE** Reflective surfaces

**Malfunction when monitoring the control cabinet door**

Cover glass and highly reflective surfaces on the control cabinet door with matt adhesive foil (supplied with the device).

 $\blacktriangleright$  Connect the power supply with spring-type terminals as shown in fig. 7 and in the wiring

 $\blacktriangleright$  Fasten the device vertically and free-standing on a DIN rail as shown in fig. 4

**Connection**  $\Lambda$  CAUTION Laser class 1 device

**Risk of blinding from laser beams**

diagram.

## Schaltschrankwächter IM18-CCM50-MTI/24VDC

### **Weitere Unterlagen**

Ergänzend zu diesem Dokument finden Sie im Internet unter **www.turck.com** folgende Unterlagen:

- **■** Datenblatt
- **■** Betriebsanleitung
- **■** Konformitätserklärungen

### **Zu Ihrer Sicherheit**

### **Bestimmungsgemäße Verwendung**

Der frei programmierbare Schaltschrankwächter IM18-CCM50-MTI/24VDC überwacht Temperatur, relative Luftfeuchte und Türstatus in Schaltschränken. Das Gerät verfügt über Schnittstellen zur Anbindung externer Sensoren und zur Einbindung in Netzwerke.

Das Gerät darf nur wie in dieser Anleitung beschrieben verwendet werden. Jede andere Verwendung gilt als nicht bestimmungsgemäß. Für daraus resultierende Schäden übernimmt Turck keine Haftung.

### **Naheliegende Fehlanwendung**

Das Gerät ist kein Sicherheitsbauteil und darf nicht zum Personen- und Sachschutz eingesetzt werden.

#### **Allgemeine Sicherheitshinweise**

- **■** Nur fachlich geschultes Personal darf das Gerät montieren, installieren, betreiben, parametrieren und instand halten.
- **■** Das Gerät erfüllt die EMV-Anforderungen für den industriellen Bereich. Bei Einsatz in Wohnbereichen Maßnahmen treffen, um Funkstörungen zu vermeiden.
- **■** Gerät ausschließlich in geschlossenen Gehäusen oder Schaltschränken einsetzen.

#### **Hinweise zur UL-Zulassung**

### **Produktbeschreibung**

**Geräteübersicht** siehe Abb. 1: Geräteansicht, Abb. 2: Frontansicht, Abb. 3: Abmessungen

#### **Funktionen und Betriebsarten**

Das Gerät überwacht über integrierte Sensoren Temperatur, relative Luftfeuchte und den Abstand zur Tür in einem Schaltschrank. Die Informationen können über Ethernet an übergeordnete Systeme übertragen werden.

- Am Gerät stehen folgende Schnittstellen zur Verfügung:
- **■** 2 Ethernet-Schnittstellen
- **■** CAN/RS485-Schnittstelle
- **■** 2 GPIOs
- **■** 2 Analogeingänge (als Stromeingang oder Spannungseingang konfigurierbar)
- **■** Umschalter-Relais
- **■** USB-Schnittstelle

Auf dem Gerät ist als Betriebssystem die Linux-Distribution Debian vorinstalliert. Eine intelligente Vorverarbeitung der Daten ist durch die Integration zugeschnittener Programme möglich. Die Gerätefunktionen können frei programmiert werden.

### **Montieren**

### **T**<br>**ACHTUNG**

Reflektierende Oberflächen

### **Anschließen**

### **A** VORSICHT

Gerät der Laserklasse 1 **Blendwirkung durch Laserstrahlen**

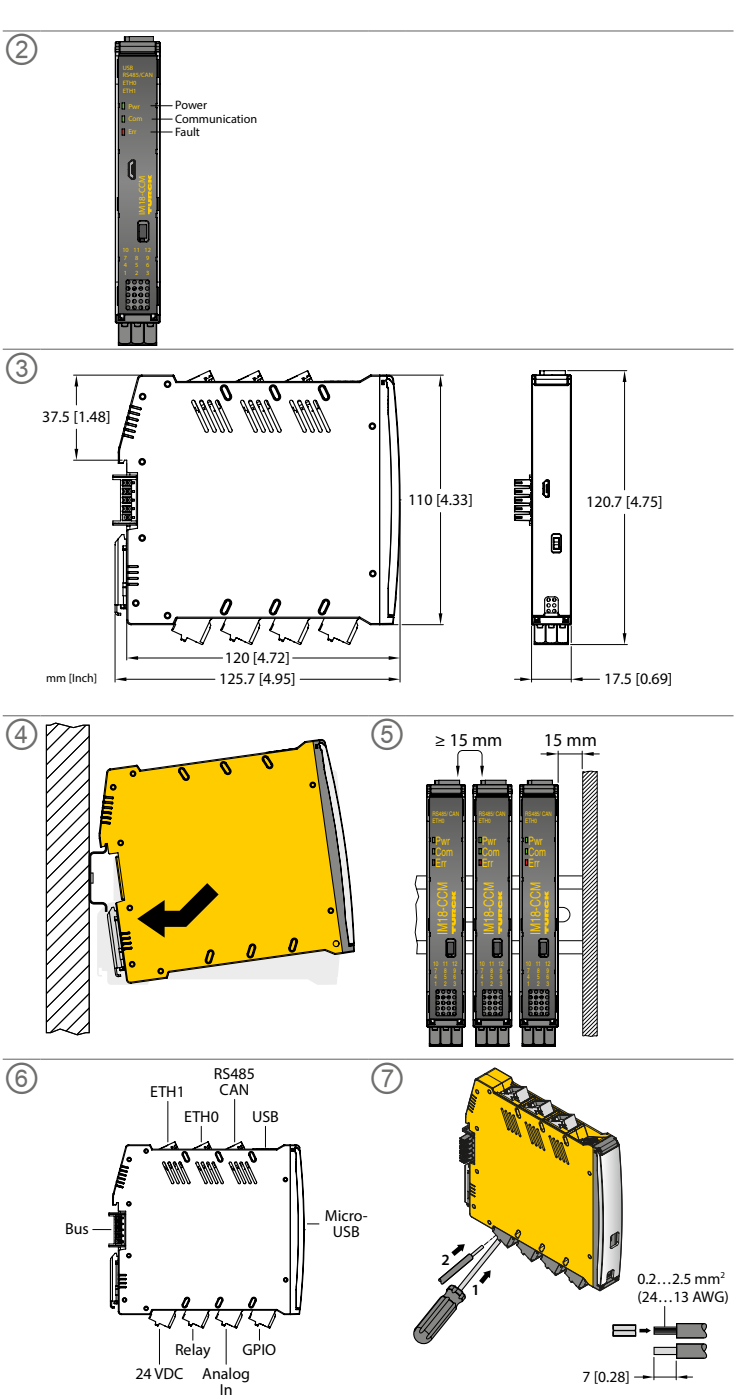

### **DE** Kurzbetriebsanleitung

① **IM18-CCM50-MTI/24VDC** Cabinet Guard Quick Start Guide Doc. no. 100023798

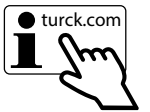

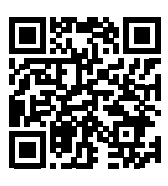

### **Mise en service**

L'appareil est automatiquement opérationnel après raccordement des câbles et activation de la tension d'alimentation. Au démarrage, toutes les LED s'allument en plusieurs couleurs. Après un démarrage réussi, la LED Pwr verte clignote à une fréquence de 2 Hz.

Dans le système d'exploitation Linux, vous pouvez programmer les fonctions de l'appareil ou importer des scripts. Une fois l'appareil raccordé au réseau, une connexion SSH peut être établie.

Pour pouvoir accéder à l'appareil à partir de la console, des outils logiciels supplémentaires sont nécessaires (PuTTY, par exemple). L'adresse IP dépend de la connexion sélectionnée. L'utilisateur sshu dispose également de commandes sudo.

### **Établir une connexion réseau**

 $\blacktriangleright$  Établissez une connexion réseau avec les paramètres suivants :

Les appareils doivent être mis au rebut de manière appropriée et ne doivent pas être<br>Les appareils doivent de créurer ménageres éliminés avec les ordures ménagères.

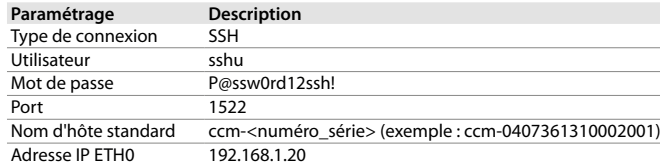

### **Fonctionnement**

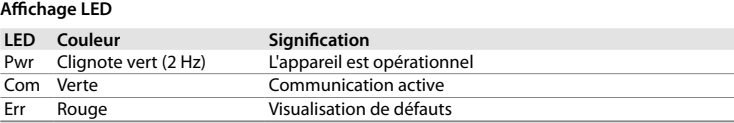

### **Réglages et paramétrages**

Adresse IP FTH1 192.168.2.20

Les appareils peuvent être paramétrés en fonction de l'application via le système d'exploitation Linux. Vous trouverez de plus amples informations relatives au paramétrage dans le guide d'utilisation.

### **Réparation**

En cas de dysfonctionnement, mettez l'appareil hors tension. L'appareil ne doit être réparé que par Turck. En cas de retour à Turck, veuillez respecter les conditions de reprise.

### **Mise au rebut**

**Disposal** The devices must be disposed of correctly and must not be included in general household garbage.

### **Commissioning**

The device is operational automatically once the cables are connected and the power supply is switched on. All LEDs are lit in several colors during the boot procedure. After the boot procedure has been successfully completed, the Pwr LED flashes green at a frequency of 2 Hz.

The Linux operating system enables the device functions to be programmed or scripts to be imported. An SSH connection can be established once the device is connected to the network.

Additional software tools (e.g. PuTTY) are required to access the device via the console. The IP address depends on the selected connection. The user sshu also has the possibility to use sudo options.

#### **Establishing a network connection**

 $\blacktriangleright$  Establish a network connection with the following settings:

Die Geräte müssen fachgerecht entsorgt werden und gehören nicht in den normalen Hausmüll.

### **FR** Guide d'utilisation rapide

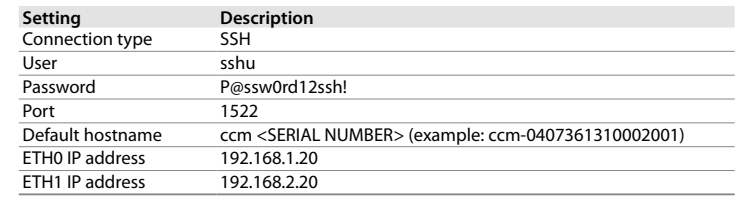

### **Operation**

### **LED** indication

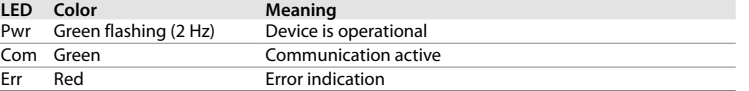

### **Setting and parameterization**

The Linux operating system enables the device functions to be parameterized for the specific application. Further information on the parameter setting is provided in the operating instructions.

### **Repair**

The device must be decommissioned if it is faulty. The device may only be repaired by Turck. Observe our return acceptance conditions when returning the device to Turck.

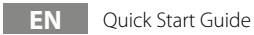

### **In Betrieb nehmen**

Nach Anschluss der Leitungen und Aufschalten der Versorgungsspannung ist das Gerät automatisch betriebsbereit. Während des Boot-Vorgangs leuchten alle LEDs mehrfarbig auf. Nach erfolgreichem Boot-Vorgang blinkt die Pwr-LED grün mit einer Frequenz von 2 Hz.

Über das Betriebssystem Linux lassen sich die Gerätefunktionen programmieren oder Skripte importieren. Nach dem Anschluss des Geräts an das Netzwerk kann eine SSH-Verbindung aufgebaut werden.

Um über die Konsole auf das Gerät zugreifen zu können, sind zusätzliche Software-Tools erforderlich (z. B. PuTTY). Die IP-Adresse hängt von der gewählten Verbindung ab. Der Nutzer sshu hat auch sudo-Möglichkeiten.

### **Netzwerk-Verbindung aufbauen**

f Netzwerk-Verbindung mit den folgenden Einstellungen aufbauen:

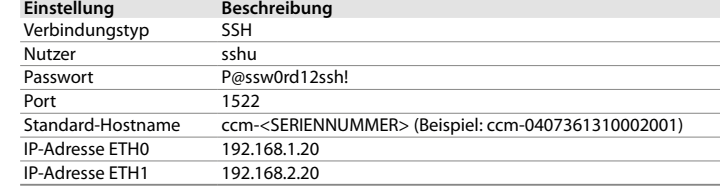

### **Betreiben**

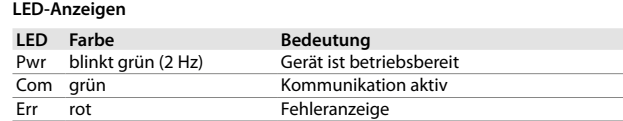

### **Einstellen und Parametrieren**

Die Geräte lassen sich über das Betriebssystem Linux anwendungsspezifisch parametrieren. Weitere Informationen zur Parametrierung entnehmen Sie der Betriebsanleitung.

### **Reparieren**

Sollte das Gerät defekt sein, nehmen Sie es außer Betrieb. Das Gerät darf nur durch Turck repariert werden. Bei Rücksendung an Turck beachten Sie bitte unsere Rücknahmebedingungen.

#### **Entsorgen**

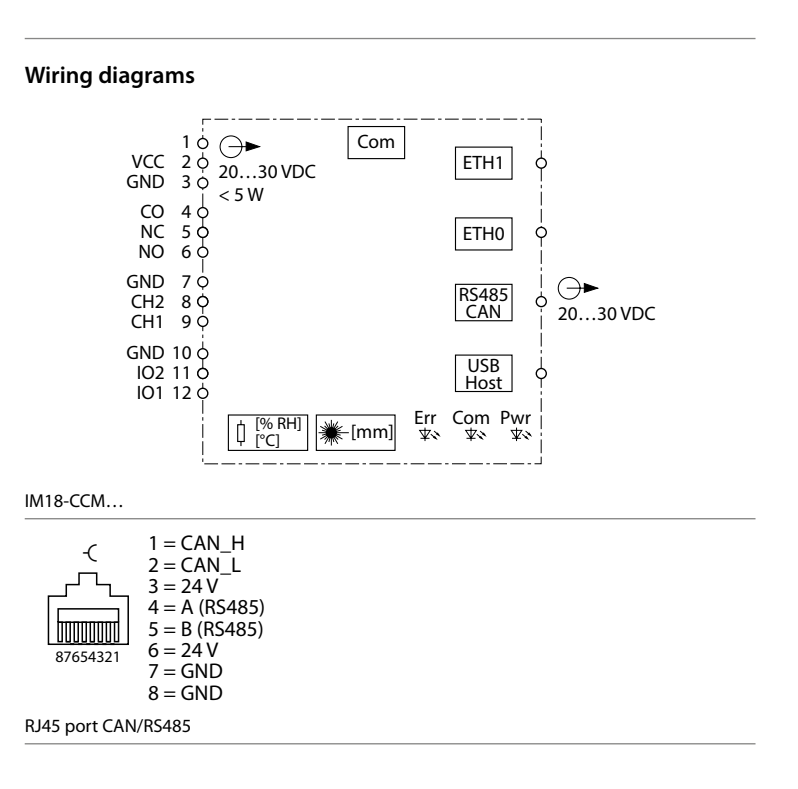

### **DE** Kurzbetriebsanleitung

### **General data**

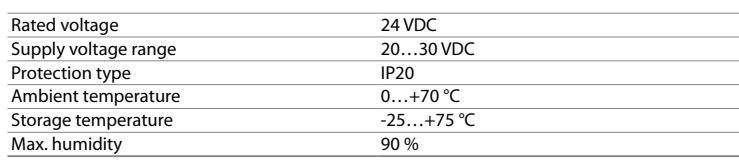

### **Electrical data – GPIOs**

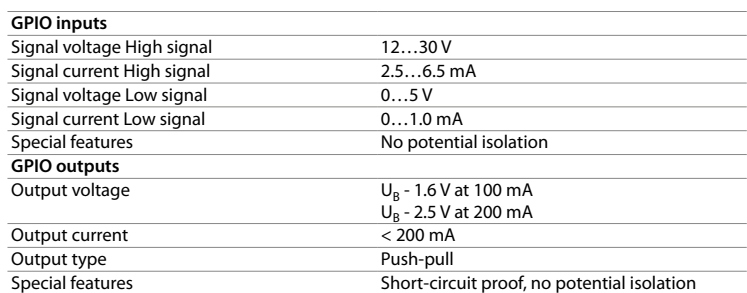

#### **Electrical data – current input**

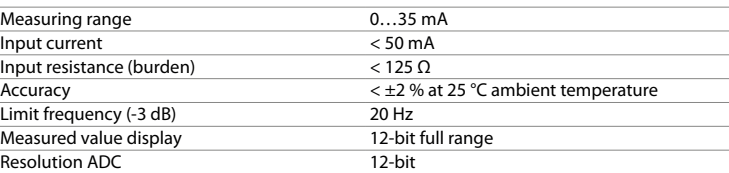

### **Electrical data – voltage input**

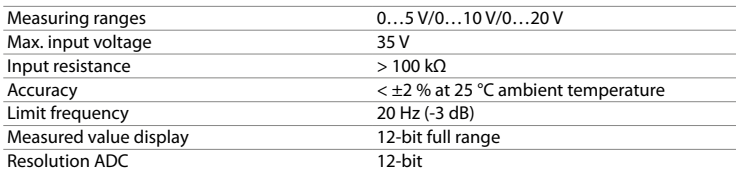

### **Electrical data – relay**

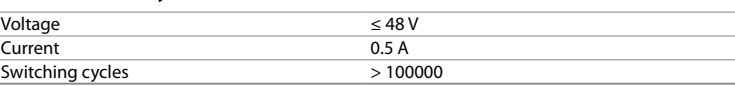

#### **Electrical data – USB host interface**

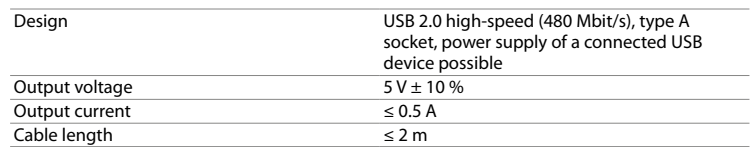

This product uses software packages from third-party sources (e.g. open source software) which are used within the scope of the licenses as listed in the files in /licenses/ directory. Please read file /licenses/written-offer.txt for further information.

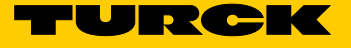

# Protector de gabinete IM18-CCM50-MTI/24VDC

### **Documentos adicionales**

- **■** Hoja de datos **■** Instrucciones de funcionamiento
- Declaraciones de conformidad

Además de este documento, se puede encontrar el siguiente material en Internet en **www.turck.com**:

#### **Para su seguridad Uso correcto**

El protector de gabinete IM18-CCM50-MTI/24VDC totalmente programable supervisa la temperatura, la humedad relativa del aire y el estado de la puerta en los gabinetes de control. El dispositivo se proporciona con interfaces para conectarse a sensores externos y para la integración en redes.

- Solo personal capacitado profesionalmente puede montar, instalar, operar, parametrizar y dar mantenimiento al dispositivo.
- El dispositivo cumple los requisitos de EMC para las zonas industriales. Cuando se utilice en zonas residenciales, tome medidas para evitar interferencias de radio.
- **■** El dispositivo solo se debe utilizar en carcasas cerradas o en gabinetes de control.

Los dispositivos solo se deben usar como se describe en estas instrucciones. Ninguna otra forma de uso corresponde al uso previsto. Turck no se responsabiliza de los daños derivados de dichos usos.

■ Producto láser de clase 1: El dispositivo cumple con 21 CFR 1040.10 y 1040.11, excepto con la conformidad con IEC 60825-1 Ed. 3., según se describe en Laser Notice Nº 56, del 8 de mayo del 2019.

### **Mal uso evidente**

El dispositivo no es un componente de seguridad y no se debe utilizar para la protección de personas y propiedades.

#### **Instrucciones generales de seguridad**

### **Notas sobre la aprobación UL**

### **Descripción del producto**

### **Descripción general del dispositivo**

Consulte la fig. 1: Vista del dispositivo, fig. 2: Vista delantera, fig. 3: Dimensiones

### **Funciones y modos operativos**

El dispositivo utiliza sensores integrados para monitorear la temperatura, la humedad relativa del aire y la distancia hasta la puerta del gabinete de control. La información se puede transferir mediante Ethernet a sistemas de nivel superior.

。<br>信息传输至更高级别的系统。 装置上提供以下接口: ■ 2个以太网接口 ■ CAN/RS485接口 **■** 2个GPIO

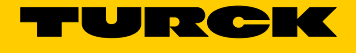

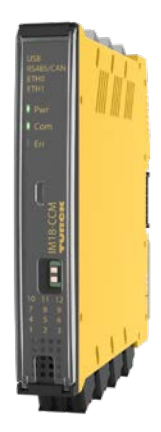

- Las siguientes interfaces se proporcionan en el dispositivo:
- 2 interfaces de Ethernet
- **■** Interfaz CAN/RS485
- **■** 2 GPIO
- **■** 2 entradas analógicas (configurables como entrada de corriente o voltaje)
- **■** Relé de contacto con conmutador
- **■** Interfaz USB

,<br>▶ 如图7和"接线图"中所示,将电源与弹簧式端子相连。 f 如"接线图"(Wiring diagrams)所示,连接外部传感器。 f 将以太网接口连接至ETH0或ETH1 RJ45端口。

- - - - - - - - - - - -<br>该装置不是安全部件,不得用于个人防护和财产保护。

El sistema operativo instalado en el dispositivo es Distribución Linux basado en Debian. Se han integrado programas personalizados en el dispositivo, lo que permite preprocesar los datos de forma inteligente. Las funciones del dispositivo se pueden programar según sea necesario.

### **Instalación**

- **T**<br>**AVISO**
- Superficies reflectantes
- **Falla en la supervisión de la puerta del gabinete de control**
- Cubra el vidrio y las superficies altamente reflectantes en la puerta del gabinete de control con una lámina adhesiva mate (proporcionada con el dispositivo).
- Fije el dispositivo en posición vertical y autónoma en un riel DIN, como se muestra en la fig.
- 4.  $\blacktriangleright$  Cumpla con las distancias que se muestran en la fig. 5.

#### **Conexión**

- **A** PRECAUCIÓN
- Dispositivo de clase láser 1
- **Riesgo de cegamiento por haces de láser** No mire el dispositivo desde la parte frontal.
- 
- Consulte la fig. 6 para ver la numeración de los terminales.
- $\blacktriangleright$  Conecte la fuente de alimentación con los terminales tipo resorte como se muestra en la fig. 7 y en el diagrama de cableado.
- f Conecte los sensores externos como se muestra en el diagrama de cableado "Wiring diagrams" .
- ► Conecte la interfaz Ethernet al puerto ETH0 o ETH1 RJ45.

## **ZH** 快速入门指南

■ Produto de grau de laser 1: O dispositivo está em conformidade com as normas 21 CFR 1040.10 e 1040.11, exceto para conformidade com a norma IEC 60825-1 Ed. 3., conforme descrito no Aviso sobre Laser n° 56, de 8 de maio de 2019.

# IM18-CCM50-MTI/24VDC机柜保护装置

### 其他文档

除了本文档之外,还可在www.turck.com.cn网站上查看以下材料:

- **■** 数据表
- **■** 使用说明 **■** 合规声明
- 安全须知

预期用途

可自由编程的IM18-CCM50-MTI/24VDC机柜保护装置可监测控制柜中的温度、相对空气湿度

和柜门状态。该装置配有用于连接外部传感器和进行网络集成的接口。

该装置只能按照这些说明进行使用。任何其他用途都不属于预期用途。图尔克公司不会对由

此导致的任何损坏承担责任。

明显的误用

- f Conecte a fonte de alimentação por meio dos terminais tipo mola, conforme mostrado na fig. 7 e no diagrama de fiação.
- f Conecte os sensores externos conforme mostrado nos diagramas de fiação "Wiring diagrams".
- ► Conecte a interface Ethernet à porta ETH0 ou ETH1 RJ45.

**ES** Manual rápido de funcionamiento

一般安全须知

**■** 该装置的组装、安装、操作、参数设定和维护只能由经过专业培训的人员执行。 **■** 该装置符合工业领域的EMC要求。在住宅区使用时,请采取措施以防止无线电干扰。

**■** 只能在封闭式壳体或控制柜中使用该装置。

UL认证说明

**■** 1类激光产品: 在2019年5月8日颁布的Laser Notice No. 56中,该装置符合21 CFR

1040.10和1040.11标准,但是IEC 60825-1 Ed. 3标准除外。

产品描述 装置概述

见图1:装置视图,图2:正视图,图3:尺寸

■ <del>■</del><br>■ 2路模拟输入(配置为电流或电压输入)

产品功能和工作模式

该装置使用集成传感器监测温度、相对空气湿度以及到控制柜门的距离。可通过以太网将该

**■** 转换触点继电器 **■** USB接口

装置中安装的操作系统是Linux发行版Debian。定制程序已集成到装置中,支持智能地预处

**皿※**班™的HCT非出处以中<br>▶ 将哑光胶箔(设备随附)贴在控制柜门上的玻璃表面和高反射表面。

▶ 垂直固定设备,使其独立竖立在DIN导轨上,如图4所示。

理数据。可根据需要对装置功能进行编程设定。

安装 **注意** 反射面

监测控制柜门时出现故障

▶ 遵循图5中所示距离。

连接 **小心** 1级激光设备 存在激光束致盲的风险 请勿从正面看设备。

请参阅图6中的端子编号。

### **PT** Guia de Início Rápido

## Proteção de gabinete IM18-CCM50-MTI/24VDC

### **Documentos adicionais**

Os documentos suplementares a seguir estão disponíveis on-line em **www.turck.com**:

- **■** Folha de dados
- **■** Instruções de operação
- 
- 
- **■** Declarações de conformidade

### **Para sua segurança Finalidade de uso**

A proteção de gabinete IM18-CCM50-MTI/24VDC livremente programável monitora a temperatura, a umidade relativa do ar e o status da porta nos gabinetes de controle. O dispositivo é fornecido com interfaces para conexão com sensores externos e para integração em redes. O dispositivo deve ser usado apenas conforme descrito nestas instruções. Qualquer outro uso está fora de concordância com o uso pretendido. A Turck se exime de qualquer responsabilidade por danos resultantes.

### **Uso indevido óbvio**

O dispositivo não é um componente de segurança e não deve ser usado para a proteção de pessoas e bens.

### **Instruções gerais de segurança**

- **■** O dispositivo só deve ser montado, instalado, operado, parametrizado e mantido por pessoal treinado profissionalmente.
- O dispositivo atende aos requisitos EMC para a área industrial. Quando usado em áreas residenciais, tome medidas para evitar interferência de rádio.
- O dispositivo deve ser instalado apenas em compartimentos fechados ou gabinetes de controle.

#### **Notas sobre homologação UL**

### **Descrição do produto**

**Visão geral do produto** Veja a fig. 1: Visão do dispositivo, fig. 2: Visão frontal, fig. 3: Dimensões

### **Funções e modos de operação**

O dispositivo usa sensores integrados para monitorar a temperatura, a umidade relativa do ar e a distância da porta do gabinete de controle. As informações podem ser enviadas via Ethernet para sistemas de nível superior.

- As seguintes interfaces são fornecidas no dispositivo:
- 2 interfaces Ethernet
- **■** Interface CAN/RS485
- **■** 2 GPIOs
- 2 entradas analógicas (configuráveis como entrada de corrente ou tensão)
- **■** Relé de contato inversível
- **■** interface USB

O sistema operacional fornecido no dispositivo é o Linux de distribuição Debian. Programas personalizados foram integrados no dispositivo, permitindo que os dados sejam pré-processados de forma inteligente. As funções do dispositivo podem ser programadas conforme necessário.

### **Instalação**

**ATENÇÃO**

### Superfícies refletoras

**Falha ao monitorar a porta do gabinete de controle**

Cubra o vidro e as superfícies altamente refletivas na porta do gabinete de controle com uma folha adesiva mate (fornecida com o dispositivo).

► Prenda o dispositivo na vertical e em posição livre em um trilho DIN conforme mostrado na

 $\triangleright$  Observe as distâncias mostradas na fig. 5.

fig. 4.

### **Conexão**

### **CUIDADO**

Grau de laser 1, dispositivo **Risco de cegamento por feixes de laser**

Não olhe para o dispositivo de frente.

Consulte a fig. 6 para ver a numeração dos terminais.

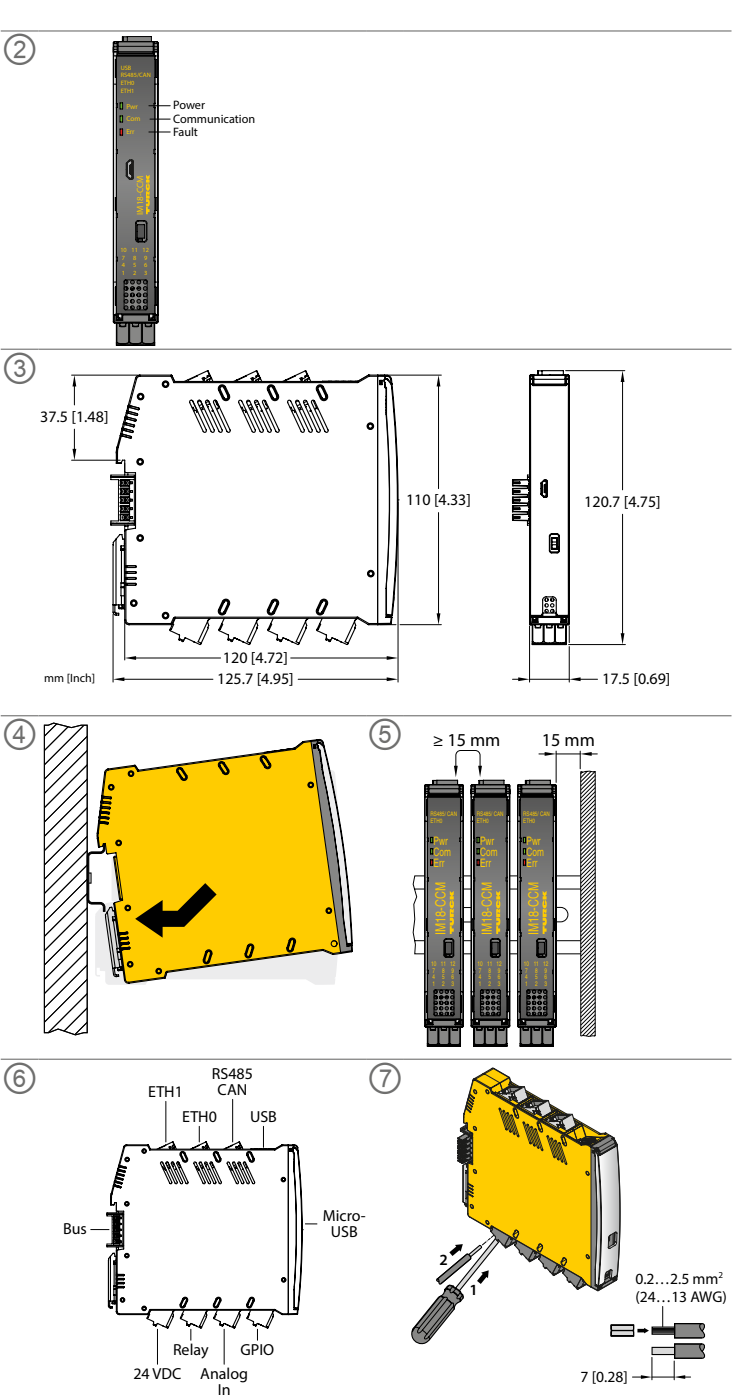

① **IM18-CCM50-MTI/24VDC** Cabinet Guard Quick Start Guide Doc. no. 100023798

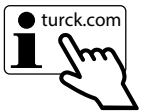

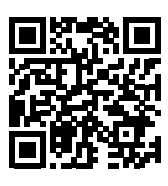

### **Puesta en marcha**

El dispositivo se pondrá automáticamente en funcionamiento una vez que se conecten los cables y se encienda la fuente de alimentación. Todos los LED se iluminan en varios colores durante el procedimiento de arranque. Después de que el procedimiento de arranque se haya completado con éxito, el LED de encendido parpadeará en verde en una frecuencia de 2 Hz.

Las funciones del dispositivo se pueden programar y las secuencias de comandos se pueden importar a través del sistema operativo Linux. Una vez que el dispositivo esté conectado a la red, se puede establecer una conexión SSH.

Se requieren herramientas de software adicionales (p. ej., PuTTY) para acceder al dispositivo a través de la consola. La dirección IP depende de la conexión seleccionada. El usuario de sshu también tiene la posibilidad de utilizar opciones de sudo.

### **Cómo establecer una conexión de red**

 $\blacktriangleright$  Establezca una conexión de red con la siguiente configuración:

Los dispositivos se deben desechar correctamente y no mezclándolos con desechos domésticos normales.

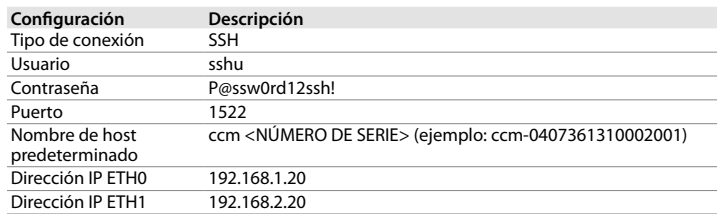

通过控制台访问装置需要使用其他软件工具(例如,PuTTY)。IP地址取决于所选的连接。用户 sshu也可以使用sudo选项。

#### 建立网络连接 ▲ 使用以下设置建立网络连接:

### 运行 - LED指示灯

### **Funcionamiento Indicaciones LED**

 $\mathbf{L}$ 

如果出现故障,必须停用该装置。本装置只能由图尔克公司进行维修。如果要将该装置退回给 2008年, 2008年, 2008年, 2008年, 2019年, 2019年, 2019年, 2019年

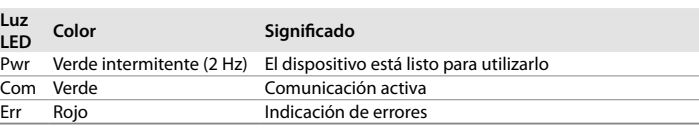

### **Configuración y parametrización**

El sistema operativo Linux permite que las funciones del dispositivo se parametrizen según la aplicación específica. En las instrucciones de funcionamiento, se proporciona información adicional sobre la configuración del parámetro.

### **Reparación**

El dispositivo se debe desinstalar en caso de que esté defectuoso. El dispositivo solo puede ser reparado por Turck. Lea nuestras condiciones de aceptación de devoluciones cuando devuelva el dispositivo a Turck.

### **Eliminación de desechos**

### **ES** Manual rápido de funcionamiento **ZH** 快速入门指南

# 调试

一旦连接电缆并接通电源,该装置将自动运行。在启动过程中,所有LED均以多种颜色亮起。 成功完成启动过程后,Pwr LED将以2 Hz的频率呈绿色闪烁。

Linux操作系统允许对装置功能进行编程或导入脚本。装置连接至网络后,便可以建立SSH 连接。

Os dispositivos devem ser descartados corretamente e não em um lixo doméstico normal.

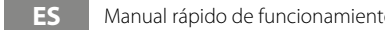

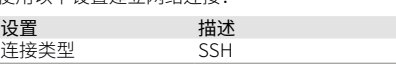

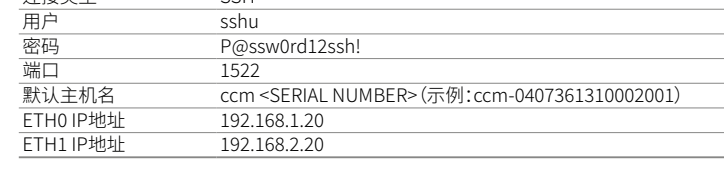

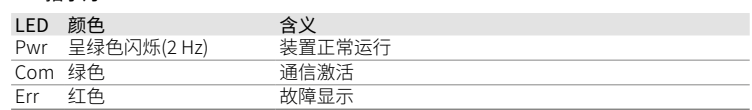

### 设置和参数设定

Linux操作系统允许针对特定应用对装置功能进行参数设定。有关参数设置的更多信息,请参 阅使用说明书。

### 维修

### 废弃处理

必须正确地弃置该装置,不得混入普通生活垃圾中丢弃。

### **Comissionamento**

O dispositivo fica automaticamente operacional assim que os cabos são conectados e a fonte de alimentação ligada. Todos os LEDs ficam acesos em várias cores durante o procedimento de inicialização. Após a conclusão bem-sucedida do procedimento de inicialização, o LED PWR pisca na cor verde a uma frequência de 2 Hz.

O sistema operacional Linux permite que as funções do dispositivo sejam programadas ou que scripts sejam importados. Uma conexão SSH poderá ser estabelecida quando o dispositivo estiver conectado à rede.

Ferramentas de software adicionais (por exemplo PuTTY) são necessárias para acessar o dispositivo por meio do console. O endereço IP depende da conexão selecionada. O usuário sshu também tem a possibilidade de usar opções sudo.

### **Estabelecer uma conexão de rede**

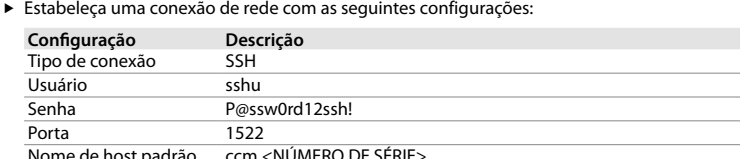

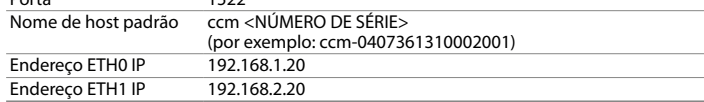

### **Operação**

#### **Indicações LED**

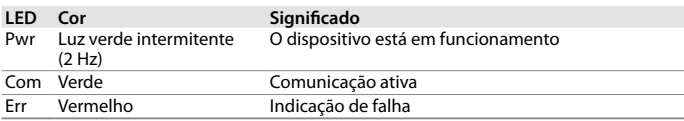

### **Configuração e definição de parâmetros**

O sistema operacional Linux permite que as funções do dispositivo sejam parametrizadas para o aplicativo específico. Mais informações sobre a configuração de parâmetros são fornecidas nas instruções de operação.

### **Reparo**

O dispositivo deverá ser desativado caso esteja com defeito. O dispositivo pode ser consertado somente pela Turck. Observe nossas condições para aceitação de devolução ao devolver o dispositivo à Turck.

### **Descarte**

### **PT** Guia de Início Rápido

### **General data**

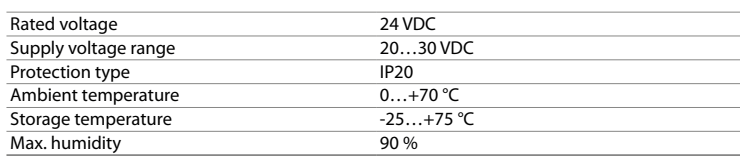

### **Electrical data – GPIOs**

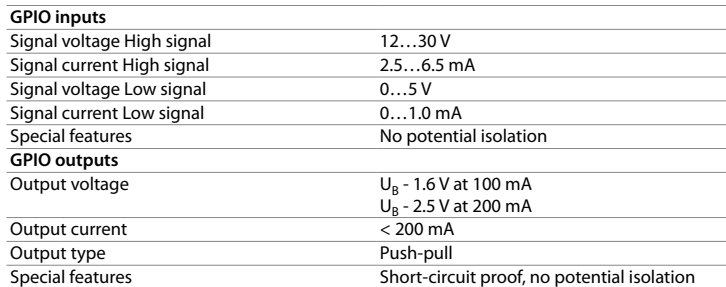

**Electrical data – current input**

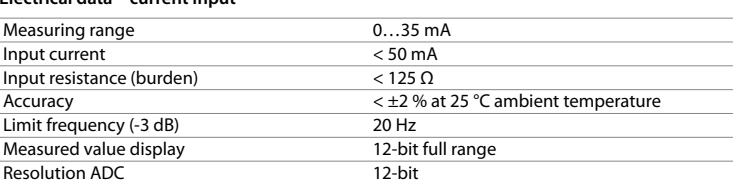

### **Electrical data – voltage input**

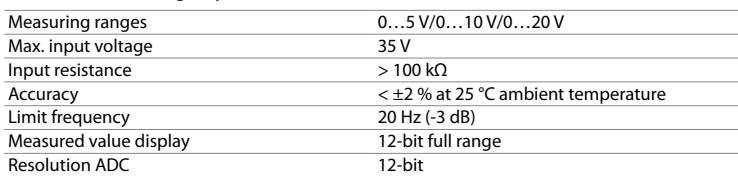

### **Electrical data – relay**

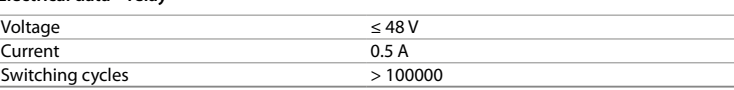

#### **Electrical data – USB host interface**

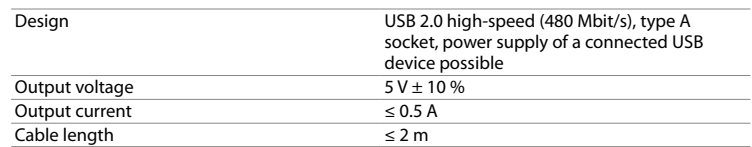

This product uses software packages from third-party sources (e.g. open source software) which are used within the scope of the licenses as listed in the files in /licenses/ directory. Please read file /licenses/written-offer.txt for further information.

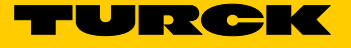

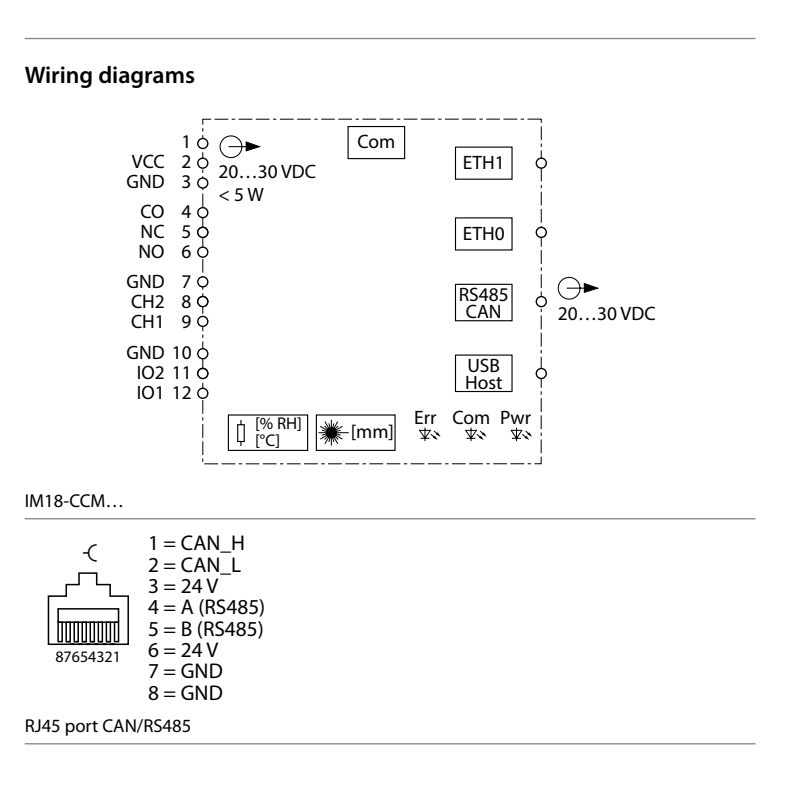

## Moduł zabezpieczenia szafy

# IM18-CCM50-MTI/24VDC

### **Pozostałe dokumenty**

- Jako uzupełnienie do niniejszego dokumentu na stronie internetowej **www.turck.com** znajdują się następujące dokumenty:
- **■** Karta katalogowa
- **■** Instrukcja użytkownika
- **■** Deklaracje zgodności

### **Dla Twojego bezpieczeństwa**

**Zastosowanie zgodne z przeznaczeniem** Swobodnie programowalny moduł zabezpieczenia szafy IM18-CCM50-MTI/24VDC monitoruje temperaturę, wilgotność względną powietrza i stan drzwi w szafach sterowniczych. Urządzenie jest wyposażone w interfejsy umożliwiające podłączenie zewnętrznych czujników oraz integrację w sieci.

Urządzenie powinno być używane wyłącznie w sposób opisany w niniejszej instrukcji. Każde inne zastosowanie jest uznawane za niezgodne z przeznaczeniem. Firma Turck nie ponosi żadnej odpowiedzialności za wynikające z tego powodu szkody.

■ Produkt laserowy klasy 1 Urządzenie spełnia warunki 21 CFR 1040.10 i 1040.11 z wyłączeniem zgodności z normą IEC 60825-1 wyd. 3., jak opisano w Laser Notice No. 56 z 8 maja 2019 roku.

### **Nieprawidłowe zastosowanie**

Urządzenie nie jest elementem bezpieczeństwa i nie może być używane do ochrony osób i mienia.

### **Ogólne instrukcje dotyczące bezpieczeństwa**

- **■** Wyłącznie wykwalifikowani pracownicy mogą montować, instalować, eksploatować i konserwować urządzenie oraz określać jego parametry.
- **■** Urzadzenia te spelniaja wymagania EMC dla obszarów przemyslowych. Jesli urzadzenie jest uzywane na obszarach mieszkalnych, nalezy podjac srodki zapobiegajace zaklóceniom radiowym.
- **■** Urządzenie może być instalowane wyłącznie w zamkniętej obudowie lub szafie sterowniczej.

### **Uwagi dotyczące zatwierdzenia UL**

- f Podłączyć zasilanie za pomocą zacisków sprężynowych, jak pokazano na rys. 7 oraz w części
- "Schematy połączeń".
- ► Podłączyć czujniki zewnętrzne w sposób pokazany na schemacie połączeń "Wiring dia-
- grams". ▶ Podłączyć interfejs Ethernet do portu ETH0 lub ETH1 RJ45.

### **CS** Krátký návod

### **Opis produktu Wygląd urządzenia**

Patrz rys. 1: Widok urządzenia, rys. 2: Widok z przodu, rys. 3: Wymiary

### **Funkcje i tryby pracy**

#### Urządzenie wykorzystuje wbudowane czujniki do monitorowania temperatury, wilgotności względnej powietrza i odległości od drzwi szafy sterowniczej. Informacje mogą być przesyłane przez sieć Ethernet do systemów wyższego poziomu.

- Urządzenie jest wyposażone w następujące interfejsy:
- 2 interfejsy Ethernet
- **■** Interfejs CAN/RS485
- **■** 2 wejścia-wyjścia ogólnego przeznaczenia (GPIO)
- 2 wejścia analogowe (konfigurowalne jako wejście prądowe lub napięciowe)
- **■** Przekaźnik z zestykiem przełącznym
- **■** Interfejs USB

System operacyjny zainstalowany w urządzeniu to dystrybucja Debian systemu Linux. Urządzenie jest zintegrowane z programami zgodnymi z wymaganiami klienta, co umożliwia inteligentne wstępne przetwarzanie danych. W razie potrzeby funkcje urządzenia można zaprogramować.

■ 2 × Ethernet **■** CAN/RS485 **■** 2 × GPIO

## **Instalacja**

### **UWAGA**

### Powierzchnie refleksyjne

- **Błędy podczas monitorowania drzwi szafy sterowniczej**
- Przykryć szkło i powierzchnie silnie odbijające światło na drzwiach szafy sterowniczej matową folią samoprzylepną (dostarczaną wraz z urządzeniem).
- f Zamocować urządzenie na szynie DIN w położeniu pionowym bez kontaktu z innymi elementami, jak pokazano na rys. 4.
- f Przestrzegać odległości pokazanych na rys. 5.

#### **Połączenie**

- **OSTRZEŻENIE**
- Urządzenie laserowe klasy 1
- **Ryzyko oślepienia promieniami lasera** Nie wolno patrzeć na urządzenie od przodu.

► Externí senzory připojte dle schématu zapojení "Wiring diagrams". f Zapojte Ethernet rozhraní na RJ45 port ETH0 nebo ETH1.

### Numeracja zacisków została przedstawiona na rys. 6.

## IM18-CCM50-MTI/24VDC kontrola skříní

### **Další dokumenty** Kromě tohoto dokumentu, naleznete další materiály na **www.turck.com**:

**■** Katalogový list **■** Návod k obsluze **■** Proohlášení o shodě **Pro Vaši bezpečnost Zamýšlené použití**

Volně programovatelný modul pro kontrolu rozvaděčů IM18-CCM50-MTI/24VDC sleduje teplotu, relativní vlhkost vzduchu a stav dveří v rozvaděčích. Zařízení je vybaveno rozhraními pro

připojení k externím senzorům a pro integraci do sítí.

Přístroj smí být používán pouze v souladu s pokyny, uvedenými v tomto návodu. Jakékoliv jiné použití neodpovídá zamýšlenému. Společnost Turck nepřebírá žádnou odpovědnost za

případné škody. **Typicky chybné použití**

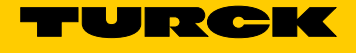

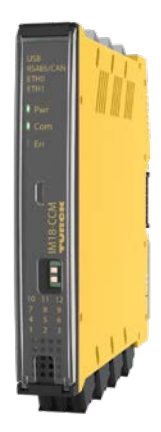

Zařízení není bezpečnostním prvkem a nesmí se používat k ochraně osob a majetku.

**Všeobecné bezpečnostní informace**

**■** Přístroj smí montovat, instalovat, obsluhovat, nastavovat a udržovat pouze vyškolený a

kvalifikovaný personál.

**■** Přístroj splňuje EMC požadavky pro průmyslové prostředí. Při používání v obytných oblas-

- Coprire il vetro e le superfici altamente riflettenti sulla porta del quadro di comando con una pellicola adesiva opaca (fornita con il dispositivo).
- f Assicurare il dispositivo in posizione verticale e indipendente su una guida DIN come
- indicato in fig. 4.  $\triangleright$  Osservare le distanze indicate in fig. 5.
- 

tech je třeba přijmout opatření k zabránění rádiovému rušení. **■** Zařízení se smí používat pouze v uzavřené skříni nebo rozvaděči.

**Poznámky k UL certifikátu**

**■** Obsahuje laser třídy 1: Přístroj je v souladu s 21 CFR 1040.10 a 1040.11 s výjimkou shody s IEC 60825-1 Ed. 3., jak je popsáno v oznámení o laseru č. 56 ze dne 8. května 2019.

**Popis produktu Popis produktu**

Viz Obr.1 Pohled na přístroj, Obr. 2 Čelní pohled, Obr. 3 Rozměry

**Funkce a provozní režimy**

Zařízení používají integrované senzory ke sledování teploty, vlhkosti vzduchu a vzdálenost

dveří. Informace je možné přenášet do řídicího systému pomocí Ethernetu.

Přístroj je vybaven těmito rozhraními:

**■** 2 × analogový vstup (lze nastavit jako napěťový nebo proudový)

**■** přepínací kontakt relé

**■** USB

Operační systém používaný v zařízení je distribuce Debian Linux. To umožňuje inteligentní předzpracování dat prostřednictvím integrace programů na míru. Funkce přístroje je možné

naprogramovat na zakázku.

**Instalace T** POZNÁMKA Odrazivé povrchy

**Porucha při sledování dveří skříně**

► Zkontrolujte vzdálenosti dle obr. 5.

Sklo a vysoce reflexní povrchy na dveřích rozvaděče zakryjte matnou lepicí fólií (dodává se se zařízením).

f Upevněte zařízení vertikálně na DIN lištu, jak je znázorněno na obr. 4.

**Zapojení POZOR** Obsahuje laser třídy 1

**Nebezpečí oslepení laserovými paprsky** Nedívejte se do zařízení zepředu. Číslování svorek je uvedeno na Obr. 6.

f Připojte napájecí zdroj pomocí pružinových svorek, jak je znázorněno na obr. 7 a ve schéma-

tu zapojení.

# Interruttore ausiliario di comando IM18-CCM50-MTI/24VDC

### **Altri documenti**

### A integrazione del presente documento, sul sito internet **www.turck.com** è disponibile il

materiale seguente:

- **■** Scheda tecnica **■** Istruzioni per l'uso
- **■** Dichiarazioni di conformità
- 

#### **Per la vostra sicurezza Impiego conforme alla destinazione d'uso**

L'interruttore ausiliario di comando IM18-CCM50-MTI/24VDC liberamente programmabile monitora la temperatura, l'umidità dell'aria relativa e lo stato della porta negli armadi di comando. Il dispositivo è dotato di interfacce per il collegamento a sensori esterni e per l'integrazione nelle reti.

Utilizzare il dispositivo esclusivamente come prescritto nelle presenti istruzioni. Qualsiasi altro uso non è conforme all'uso previsto. Turck declina ogni responsabilità per eventuali danni risultanti.

### **Uso improprio evidente**

Il dispositivo non è un componente di sicurezza e non deve essere utilizzato per la protezione di persone e beni.

### **Indicazioni di sicurezza generali**

- Il montaggio, l'installazione, la messa in funzione, la parametrizzazione e la manutenzione devono essere eseguiti esclusivamente da personale specializzato debitamente addestrato.
- Il dispositivo soddisfa i requisiti EMC per le aree industriali. Se utilizzato in aree residenziali, adottare le misure necessarie per evitare interferenze radio.
- Installare il dispositivo esclusivamente in alloggiamenti o in armadi di comando chiusi.

#### **Note sull'approvazione UL**

**■** Prodotto laser di classe 1 Il dispositivo è conforme a 21 CFR 1040.10 e 1040.11, ad eccezione della conformità a IEC 60825-1 Ed. 3., come descritto nell'avviso laser No. 56, datato 8 maggio 2019.

### **Descrizione del prodotto**

### **Panoramica dei dispositivi**

Vedi fig. 1: Vista dispositivo, fig. 2: Vista frontale, fig. 3: Dimensioni

### **Funzioni e modalità di funzionamento**

Il dispositivo impiega sensori integrati per monitorare la temperatura, l'umidità dell'aria relativa e la distanza dalla porta dell'armadio di comando. Le informazioni possono essere trasferite via Ethernet a sistemi di livello superiore.

- Sul dispositivo sono presenti le seguenti interfacce:
- 2 interfacce Ethernet
- Interfaccia CAN/RS485
- **■** 2 GPIO
- 2 ingressi analogici (configurabili come ingresso di corrente o tensione)
- Relè di contatto in scambio
- **■** Interfaccia USB

Il sistema operativo presente sul dispositivo è Debian, distribuzione Linux. Ciò consente la pre-elaborazione intelligente dei dati attraverso l'integrazione di programmi personalizzati. Le funzioni del dispositivo possono essere programmate secondo necessità.

#### **Installazione**

### $\boxed{!}$  NOTA

Superfici riflettenti

**Malfunzionamento nel monitoraggio della porta dell'armadio di comando**

### **Collegamento**

### **ATTENZIONE**

Dispositivo laser di classe 1

**Rischio di accecamento dovuto ai fasci laser** Non guardare all'interno del dispositivo dalla parte frontale.

- Fare riferimento alla fig. 6 per la numerazione dei morsetti. f Collegare l'alimentazione con i terminali a molla come indicato in fig. 7 e nello schema di cablaggio.
- 
- f Collegare i sensori esterni come mostrato negli schemi di cablaggio "Wiring diagrams". f Collegare l'interfaccia Ethernet alla porta ETH0 o ETH1 RJ45.
- 

**PL** Skrócona instrukcia obsługi

### **ITT** Brevi istruzioni per l'uso

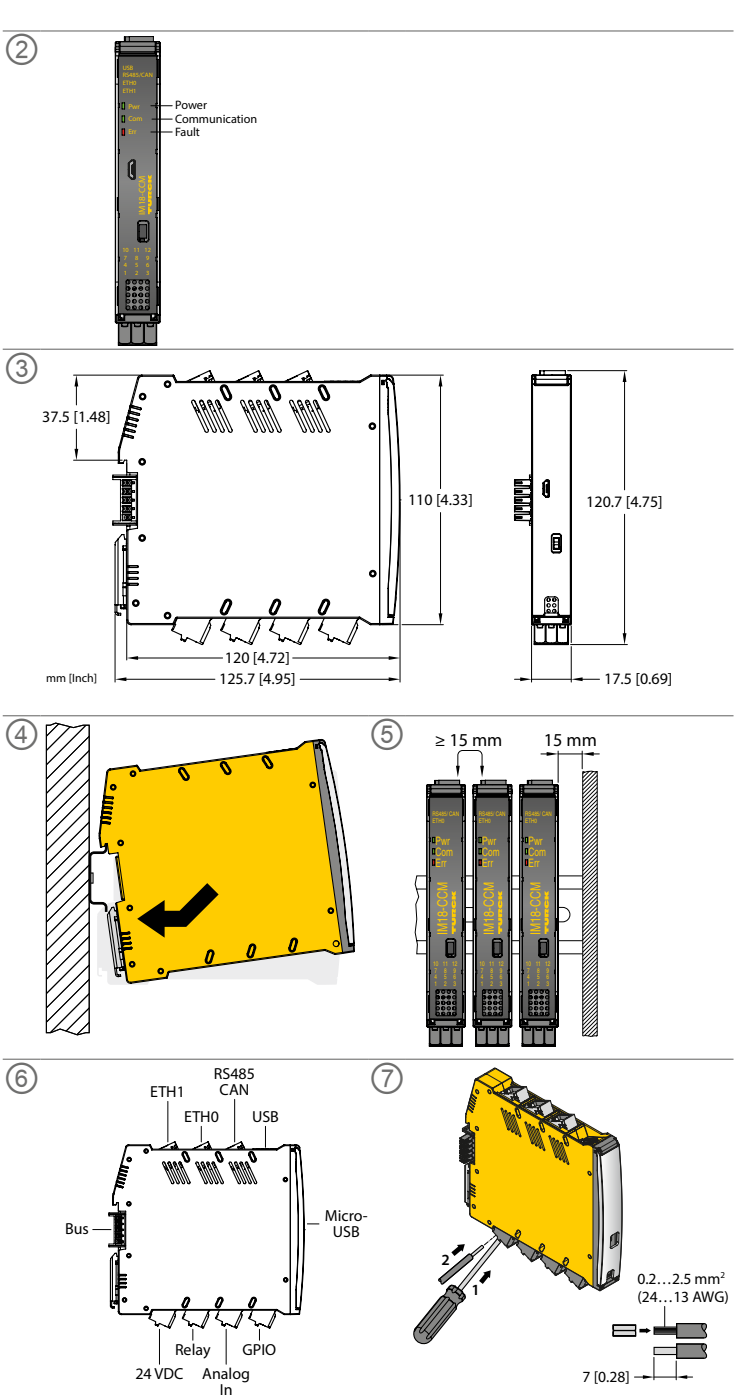

① **IM18-CCM50-MTI/24VDC** Cabinet Guard Quick Start Guide Doc. no. 100023798

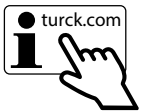

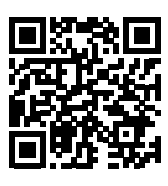

### **Uruchomienie**

Po podłączeniu przewodów i zasilania urządzenie automatycznie przechodzi w tryb pracy. Podczas rozruchu wszystkie diody LED świecą się w kilku kolorach. Po pomyślnym zakończeniu procedury rozruchu dioda LED Pwr błyska na zielono z częstotliwością 2 Hz.

System operacyjny Linux umożliwia programowanie funkcji urządzenia lub importowanie skryptów. Połączenie SSH można ustanowić po podłączeniu urządzenia do sieci.

#### **Obsługa Ws**

Aby uzyskać dostęp do urządzenia za pośrednictwem konsoli, wymagane są dodatkowe programy (np. PuTTY). Adres IP zależy od wybranego połączenia. Użytkownik sshu ma również możliwość korzystania z opcji sudo.

#### **Nawiązywanie połączenia sieciowego**

f Nawiąż połączenie sieciowe z następującymi ustawieniami:

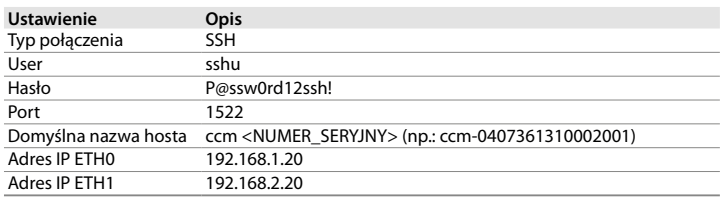

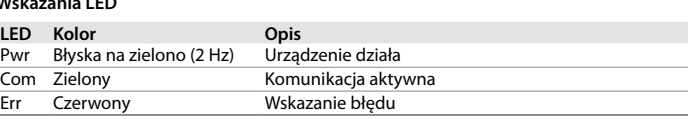

### **Konfiguracja i parametryzacja**

System operacyjny Linux umożliwia ustawienie parametrów funkcji urządzenia dla danego zastosowania. Dalsze informacje dotyczące ustawiania parametrów można znaleźć w instrukcji obsługi.

### **Naprawa**

Jeśli urządzenie jest wadliwe, należy je wycofać z eksploatacji. Urządzenie może być naprawiane wyłącznie przez firmę Turck. W przypadku odsyłania produktu do firmy Turck należy postępować zgodnie z naszymi zasadami dokonywania zwrotów.

### **Likwidacja**

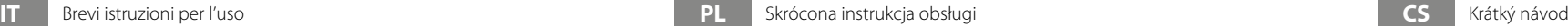

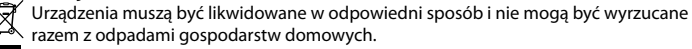

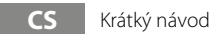

### **Uvádění do provozu**

Přístroj je provozuschopný okamžitě po připojení kabelů a zapnutí napájení. Všechny LED diody svítí během bootování několika barvami. Po úspěšném dokončení procedury bootování bliká LED Pwr zeleně frekvenci 2 Hz.

Operační systém Linux umožňuje programovat funkce zařízení nebo importovat skripty. Jakmile je zařízení připojeno k síti, lze navázat SSH připojení.

Pro přístup k zařízení prostřednictvím konzoly jsou nutné další softwarové nástroje (např. PuTTY). IP adresa závisí na vybraném připojení. Uživatel sshu může použít možnost sudo.

### **Navázání síťového připojení.**

f Navažte síťové připojení s následujícím nastavením:

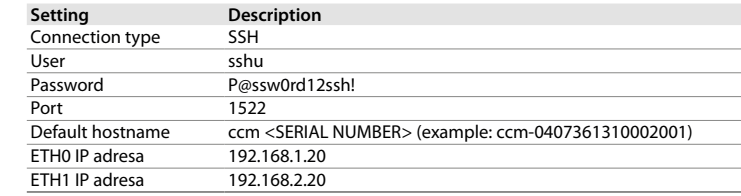

### **Provoz**

### **LED indikace**

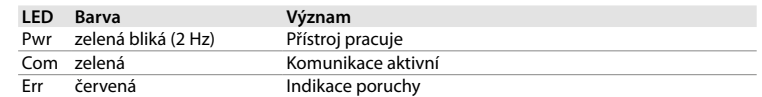

#### **Nastavení a parametrizace**

Operační systém Linux umožňuje parametrizovat funkce zařízení pro konkrétní aplikaci. Další informace o nastavení parametrů jsou uvedeny v návodu k obsluze

#### **Opravy**

Pokud je zařízení vadné, musí být vyřazeno z provozu. Přístroj smí být opravován pouze společností Turck. Před zasláním přístroje výrobci si zkontrolujte podmínky vrácení.

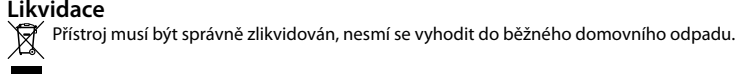

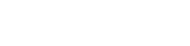

### **Messa in funzione**

Dopo aver collegato i cavi e aver inserito la tensione di alimentazione il dispositivo entra automaticamente in modalità di funzionamento. Tutti i LED si accendono in diversi colori durante la procedura di avvio. Al termine della procedura di avvio, il LED Pwr lampeggia in verde a una frequenza di 2 Hz.

> This product uses software packages from third-party sources (e.g. open source software) which are used within the scope of the licenses as listed in the files in /licenses/ directory. Please read file /licenses/written-offer.txt for further information.

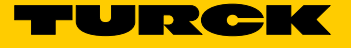

Il sistema operativo Linux consente di programmare le funzioni del dispositivo o di importare gli script. Una volta connesso il dispositivo alla rete, è possibile stabilire una connessione SSH.

Per accedere al dispositivo attraverso la console, sono necessari tool software aggiuntivi (ad es. PuTTY). L'indirizzo IP dipende dalla connessione selezionata. L'utente sshu ha anche la possibilità di utilizzare le opzioni sudo.

### **Creazione di una connessione di rete**

 $\blacktriangleright$  Stabilire una connessione di rete con le seguenti impostazioni:

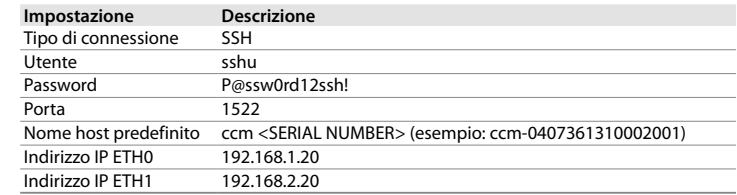

### **Funzionamento**

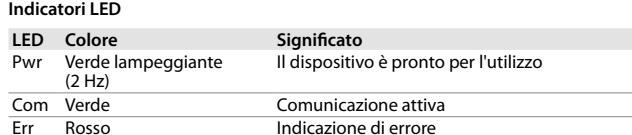

### **Impostazione e parametrizzazione**

Il sistema operativo Linux consente di parametrizzare le funzioni del dispositivo per l'applicazione specifica. Ulteriori informazioni sull'impostazione dei parametri sono riportate nelle istruzioni per l'uso.

#### **Riparazione**

Se il dispositivo è difettoso, disattivarlo. Il dispositivo può essere riparato solo da Turck. In caso di restituzione a Turck osservare le condizioni per la restituzione.

**Smaltimento**  $\acute{}$  I dispositivi devono essere smaltiti in modo specifico e non con i comuni rifiuti domestici.

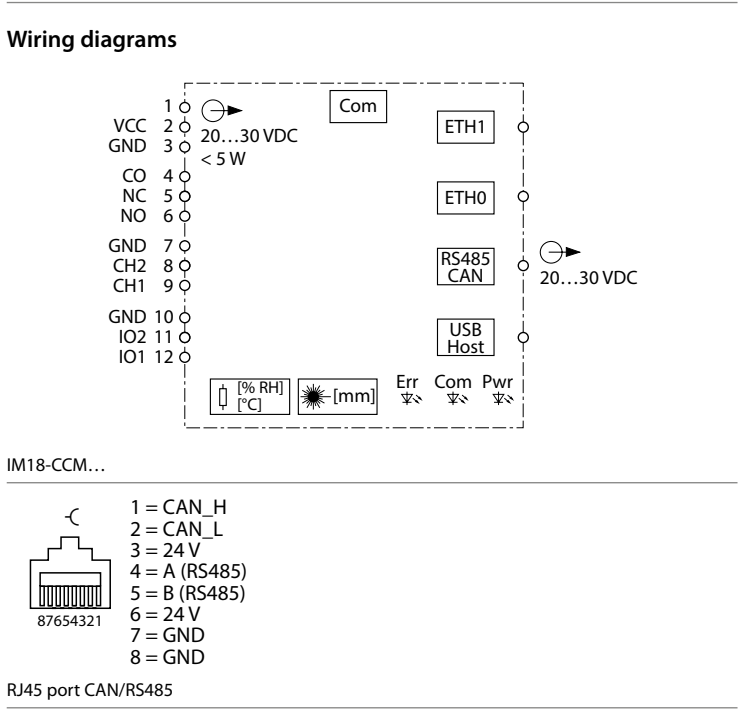

### **General data**

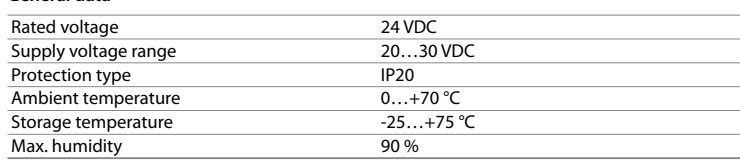

### **Electrical data – GPIOs**

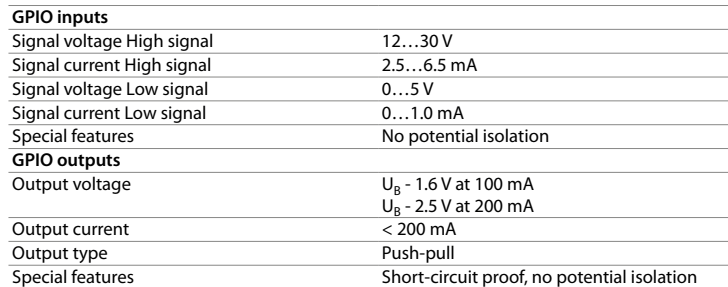

### **Electrical data – current input**

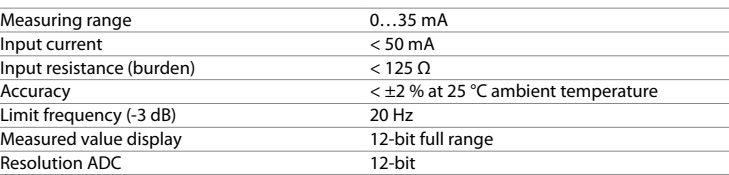

### **Electrical data – voltage input**

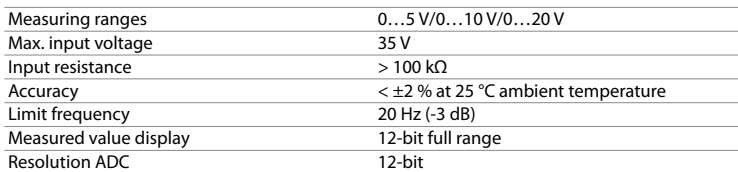

### **Electrical data – relay**

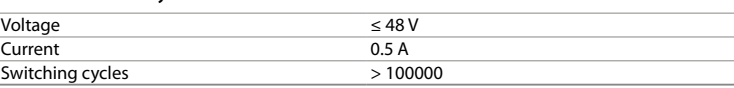

#### **Electrical data – USB host interface**

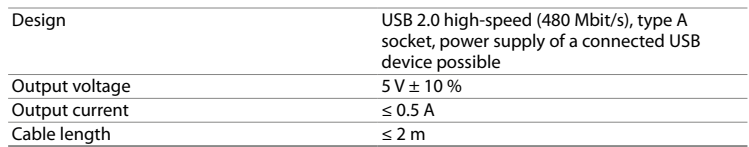

# Модуль защиты электрошкафа

# IM18-CCM50-MTI/24VDC

### **Другие документы**

### Этот документ и следующие материалы доступны в Интернете по адресу **www.turck.com**:

- **■** Техническое описание **■** Инструкции по эксплуатации
- **■** Декларации соответствия

#### **Для вашей безопасности Использование по назначению**

Свободно программируемый модуль защиты электрошкафа IM18-CCM50-MTI/24VDC контролирует температуру, относительную влажность воздуха и состояние дверцы в шкафах управления. Устройство оснащено интерфейсами для подключения к внешним датчикам и для интеграции в сети.

Устройство следует использовать только в соответствии с настоящей инструкцией. Любое другое использование не признается использованием по назначению. Turck не несет ответственности за возможные повреждения.

#### **Ненадлежащее использование**

Устройство не является защитным компонентом и не должно использоваться для защиты людей и имущества.

#### **Общие инструкции по безопасности**

- **■** Сборка, установка, эксплуатация, параметризация и техническое обслуживание устройства должны производиться профессиональным квалифицированным персоналом.
- **■** Устройство соответствует требованиям по ЭМС (электромагнитной совместимости) для промышленных зон. При использовании в жилых районах примите меры по предотвращению радиопомех.
- **■** Устройство должно использоваться только в закрытых корпусах или шкафах управления.

### **Примечания по сертификации UL**

**■** Лазерная аппаратура класса 1: Устройство соответствует требованиям 21 CFR 1040.10 и 1040.11, за исключением соответствия стандарту IEC 60825-1, изд. 3., как описано в Разъяснении о лазерной аппаратуре № 56 от 8 мая 2019 г.

### **Описание изделия**

**Обзор устройства**

См. рис. 1: Вид устройства, рис. 2: Вид спереди, рис. 3: Габаритные размеры

### **Функции и режимы работы**

Устройство использует встроенные датчики для контроля температуры, относительной влажности воздуха и расстояния до дверцы шкафа управления. Информация может передаваться по сети Ethernet в системы более высокого уровня.

. .<br>На устройстве предусмотрены следующие интерфейсы:

- ^-------------------<br>■ 本デバイスは、訓練を受けた有資格者のみが、取り付け、設置、操作、パラメータ設定、保守 を実行できます。
- **■** 本デバイスは工業エリアのEMC要件を満たしています。住宅地域で使用する場合は、無線干 渉を防止する対策を講じてください。
- **■** 本デバイスは、密閉された筐体または制御キャビネット内にのみ設置する必要があります。

### 製品の説明 デバイスの概要

- **■** 2 интерфейса Ethernet
- **■** Интерфейс CAN/RS485
- **■** 2 интерфейса GPIO
- **■** 2 аналоговых входа (конфигурируемых как вход по току или напряжению) **■** Реле с перекидными контактами
- **■** Интерфейс USB

デバイスのオペレーティングシステムは、Debian Linuxディストリビューションです。カスタマイ ズプログラムがデバイスに内蔵されたため、データをインテリジェントに前処理できるようにな りました。デバイス機能は、必要に応じてプログラムできます。

- 注意
- レーザークラス1デバイス レーザービームによる失明の危険性
- ▶ デバイスを正面から見ないでください。

На устройстве установлена операционная система, являющаяся дистрибутивом Debian Linux. В устройство интегрированы специализированные программы, что позволяет выполнять интеллектуальную предварительную обработку данных. Функции устройства

могут быть запрограммированы при необходимости.

## **Установка**

**ПРИМЕЧАНИЕ**

Отражающие поверхности

**Сбой при контроле дверцы шкафа управления**

- Нанесите на стекло и поверхности с высокой отражающей способностью на дверце шкафа управления матовую клейкую фольгу (входит в комплект поставки устройства).
- **Закрепите устройство в вертикальном положении отдельно на DIN-рейке, как показано** на рис. 4.
- f Соблюдайте расстояния, указанные на рис. 5.

### **Подключение**

### **△ ОСТОРОЖНО**

Устройство с лазером класса 1

### Риск ослепления лазерными лучам

Не смотрите на устройство спереди.

Номера клемм см. на рис. 6.

- f Подключите источник питания с помощью пружинных клемм, как показано на рис. 7 и схеме подключения.
- $\blacktriangleright$  Подключите внешние датчики, как показано в разделе схемы подключения «Wiring diagrams».

 $\blacktriangleright$  Подключите интерфейс Ethernet к порту ETH0 или ETH1 RJ45.

## **JA** クイックスタートガイド

# IM18-CCM50-MTI/24VDCキャビネットガード

### その他の文書

- 本書の他にも、以下の資料がインターネットから入手できます(www.turck.com)。
- **■** データシート **■** 操作指示書
- **■** 適合性宣言

# 安全にお使いいただくために

### 体田日的

自由にプログラム可能なIM18-CCM50-MTI/24VDCキャビネットガードは、温度、相対湿度、お よび制御キャビネット内のドアの状態を監視します。本デバイスには、外部センサに接続した り、ネットワークに統合するためのインターフェースが提供されています。 本デバイスは、これらの指示に記載されているとおりに使用する必要があります。その他の使

用方法は、使用目的に則ったものではありません。Turckでは、結果として生じる損害について 一切責任を負いません。

#### 明らかな誤用

本デバイスは安全な部品ではないため、人や所有物の保護には使用しないでください。

### 一般的な安全情報

### UL認証に関する注意事項

**■** レーザークラス1製品: このデバイスは、2019年5月8日付Laser Notice No. 56に記載され ているように、IEC 60825-1 Ed. 3への準拠を除き、21 CFR 1040.10および1040.11に準拠 しています。

参照:図1:デバイス図、図2:正面図、図3:寸法

#### 機能と動作モード

### 本デバイスは、内蔵センサを使用して、温度、相対湿度、および制御キャビネットドアまでの距離 を監視します。イーサネット経由で、情報を高レベルシステムに転送できます。 デバイスには、次のインターフェースがあります。

- **■** イーサネットインターフェース2点
- **■** CAN/RS485インターフェース
- GPIO<sup>2点</sup>
- **■** アナログ入力2点(電流または電圧入力として設定可能)
- リレー、接点切替可能
- **■** USBインターフェース

### 設置

- 警告
- 反射面
- 制御キャビネットドア監視時の誤動作

▶ マット接着フィルム(デバイスに付属)で、制御キャビネットドアのガラス面と高反射面を<br>- 覆います。

▶ 図4に示すように、デバイスをDINレールに垂直かつ自立するように固定してください。 ▶ 図5に示すように、間隔を開けます。

### 接続

端子の割り当てについては、図6を参照してください。

- ▶ 図7および配線図に示すように、ケージクランプ端子経由で電源を接続してください。
- ▶ 配線図に従って外部センサを接続します(Wiring diagrams)。
- ▶ イーサネットインターフェースをETH0またはETH1 RJ45ポートに接続します。

**KO** 빠른 시작 가이드

# IM18-CCM50-MTI/24VDC 캐비닛 가드

### 추가 문서

이 문서 외에도 다음과 같은 자료를 인터넷(www.turck.com)에서 확인할 수 있습니다.

- **■** 데이터 시트 **■** 사용 지침
- **■** 적합성 선언

### 사용자 안전 정보

#### 사용 목적

자유롭게 프로그래밍할 수 있는 IM18-CCM50-MTI/24VDC 캐비닛 가드는 온도, 상대 공기 습도 와 컨트롤 캐비닛의 도어 상태를 모니터링합니다. 이 장치에는 외부 센서에 연결하고 네트워크에

통합하기 위한 인터페이스가 제공됩니다.

이 장치는 이 지침에서 설명한 목적으로만 사용해야 합니다. 기타 다른 방식으로 사용하는 것은 사용 목적을 따르지 않는 것입니다. 터크는 그로 인한 손상에 대해 어떠한 책임도 지지 않습니다.

명백하게 부적절한 사용

이 장치는 안전용 구성 요소가 아니며 인명 및 재산 보호 목적으로 사용해서는 안 됩니다.

일반 안전 지침

**■** 전문적인 훈련을 받은 숙련된 기술자만이 이 장치의 조립, 설치, 작동, 매개 변수 설정 및 유지

■ <sup>□ ・</sup> □ ・ □ ・ ・ .<br>■ 이 장치는 산업 분야의 EMC 요구 사항을 충족합니다. 주거 지역에서 사용하는 경우 무선 간섭

보수를 수행해야 합니다.

을 방지하기 위한 조치를 취하십시오.

**■** 이 장치는 밀폐형 하우징 또는 컨트롤 캐비닛에서만 설치해야 합니다.

UL 인증 참고 사항

**■** 레이저 등급 <sup>1</sup> 제품: 이 장치는 Laser Notice No. 56(2019년 5월 8일)에 설명된 것과 같이 IEC 60825-1 Ed. 3. 적합성을 제외한 21 CFR 1040.10 및 1040.11을 준수합니다.

제품 설명 장치 개요

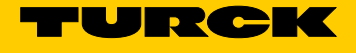

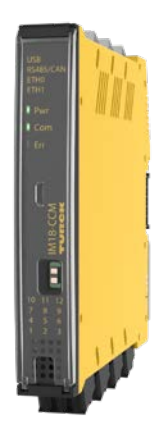

그림 1 참조: 장치 도면, 그림 2: 정면도, 그림 3: 치수

기능 및 작동 모드

이 장치는 통합 센서를 사용하여 온도, 상대 공기 습도와 컨트롤 캐비닛 도어로부터의 거리를 모

니터링합니다. 이더넷을 통해 정보를 상위 레벨 시스템으로 전송할 수 있습니다.

다음 인터페이스가 장치에 제공됩니다.

**반사면**<br>커트록 캐비니 도어를 모니터리하 때 오자도

▶ 그림 5와 같이 거리를 유지하십시오.

레이저 빔으로 인한 시력 손상 위험<br>▶ **전면에서 장치를 쳐다보지 마십시오.** 

**■** 이더넷 인터페이스 2개 **■** CAN/RS485 인터페이스

**■** GPIO 2개

**■** 아날로그 입력 2개(전류 또는 전압 입력으로 구성 가능)

▶ 그림 4와 같이 장치를 DIN 레일에 수직 및 독립형으로 고정합니다

▶ "Wiring Diagrams"에 표시된 것과 같이 외부 센서를 연결하십시오. ▶ 이더넷 인터페이스를 ETH0 또는 ETH1 RJ45 포트에 연결합니다.

**■** 전환식 접점 릴레이 **■** USB 인터페이스

장치에 제공된 운영 체제는 Debian Linux 배포판입니다. 맞춤형 프로그램이 장치에 통합되어 데 이터를 지능적으로 사전 처리할 수 있습니다. 필요에 따라 장치 기능을 프로그래밍할 수 있습니

다. 설치 **알림**

컨트롤 캐비닛 도어를 모니터링할 때 오작동 무광 접착 포일을 사용하여 컨트롤 캐비닛 도어에 글라스와 고반사면 커버(장치와 함께 제

공)

연결 **주의** 레이저 등급 1 장치

터미널 번호 부여 방식은 그림 6을 참조하십시오.

f 그림 7 및 배선도와 같이 스프링 타입 터미널을 사용하여 파워 서플라이를 연결합니다.

**RU Краткое руководство** 

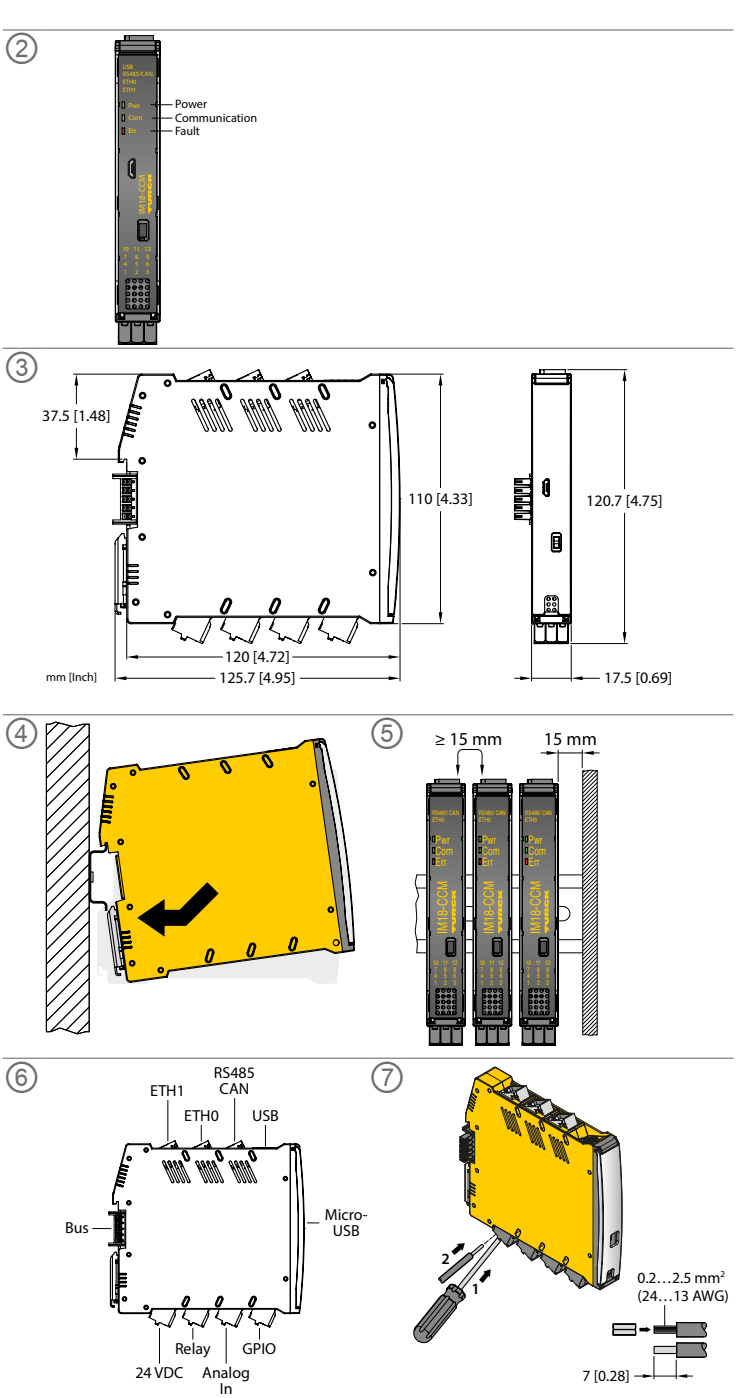

① **IM18-CCM50-MTI/24VDC** Cabinet Guard Quick Start Guide Doc. no. 100023798

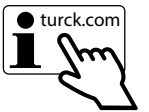

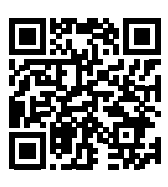

### **Ввод в эксплуатацию**

После подключения кабелей и включения источника питания устройство начинает работать автоматически. Во время загрузки все светодиоды горят разными цветами. После успешной загрузки светодиодный индикатор Pwr мигает зеленым с частотой 2 Гц.

Операционная система Linux позволяет программировать функции устройства или импортировать сценарии. После подключения устройства к сети можно установить подключение по протоколу SSH.

Для доступа к устройству через консоль требуются дополнительные программные инструменты (например, PuTTY). IP-адрес зависит от выбранного подключения. Кроме того, пользователь sshu может использовать команды sudo.

#### **Установка сетевого подключения**

#### f Установите сетевое подключение со следующими настройками:

**Утилизация** Устройства следует утилизировать в соответствии с нормативными документами отдельно от бытовых отходов.

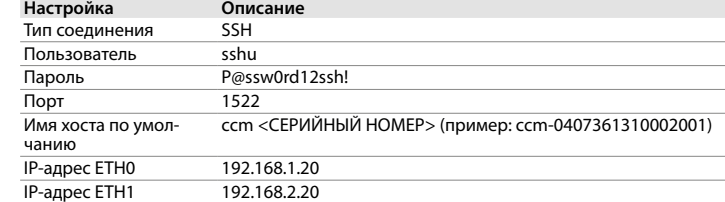

#### **Работа**

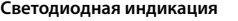

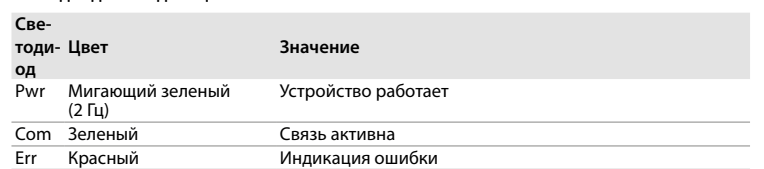

### **Настройка и параметризация**

Операционная система Linux позволяет настраивать параметры функций устройства для конкретного применения. Дополнительные сведения о настройке параметров см. в инструкциях по эксплуатации.

### **Ремонт**

В случае неисправности устройство следует вывести из эксплуатации. Ремонт устройства может выполняться только компанией Turck. В случае возврата устройства в компанию Turck изучите наши условия возврата.

## **JA** クイックスタートガイド

#### 始動

ケーブルを接続して、電源をオンにすると、デバイスが自動的に作動します。起動手順中は、す べてのLEDが複数の色で点灯します。起動手順が正常に完了すると、Pwr LEDが2 Hzの周波数 で緑色に点滅します。

Linuxオペレーティングシステムでは、デバイスの機能をプログラムしたり、スクリプトをインポ ートできます。デバイスをネットワークに接続すると、SSH接続を確立できます。

追加のソフトウェアツール(例:PuTTY)は、コンソールからデバイスにアクセスするために必要 です。IPアドレスは、選択した接続によって異なります。また、ユーザーのsshuにはsudoオプシ ョンを使用することもできます。

### ネットワーク接続の確立

▶ 以下の設定でネットワーク接続を確立します:

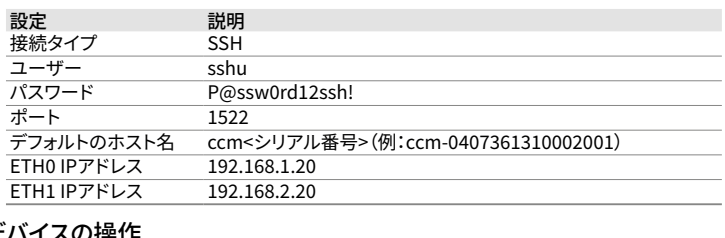

# デバイスの操作 LEDインジケータ

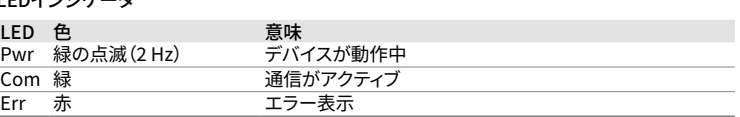

### 設定とパラメータ設定

Linuxオペレーティングシステムでは、特定のアプリケーションに対してデバイス機能をパラメ ータ設定できます。パラメータ設定の詳細については、取扱説明書に記載されています。

#### 修理

デバイスに不具合がある場合は使用を中止してください。デバイスはTurckでのみ修理できま す。デバイスをTurckに返品する際は、当社の返品受付条件に従ってください。

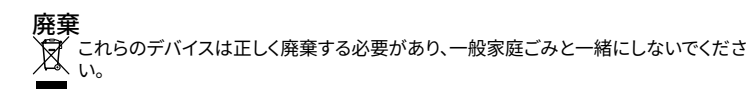

# **KO** 빠른 시작 가이드

### 시운전

케이블이 연결되고 파워 서플라이가 켜지면 장치가 자동으로 작동 가능해집니다. 부팅 절차에서 모든 LED가 여러 색상으로 켜집니다. 부팅 절차가 성공적으로 완료되면 파워 LED가 2 Hz 주파수 로 녹색으로 깜박입니다.

This product uses software packages from third-party sources (e.g. open source software) which are used within the scope of the licenses as listed in the files in /licenses/ directory. Please read file /licenses/written-offer.txt for further information.

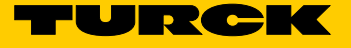

Linux 운영 체제를 사용하면 장치 기능을 프로그래밍하거나 스크립트를 가져올 수 있습니다. 장 치가 네트워크에 연결되면 SSH 연결을 설정할 수 있습니다.

콘솔을 통해 장치에 액세스하려면 추가 소프트웨어 도구(예: PuTTY)가 필요합니다. IP 주소는 선 택한 연결에 따라 달라집니다. sshu 사용자도 sudo 옵션을 사용할 수 있습니다.

in statistic

### 네트워크 연결을 설정합니다

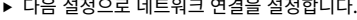

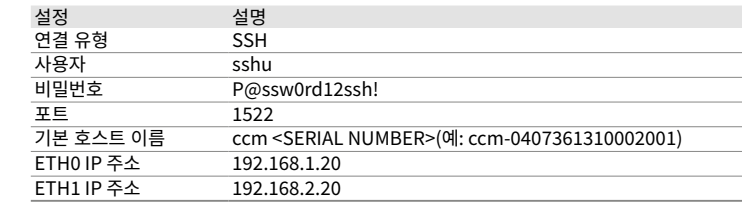

# 작동 LED 표시기

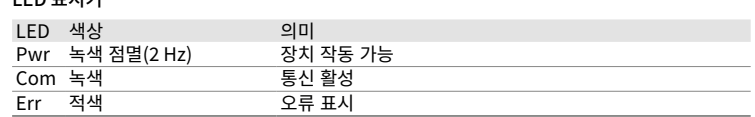

### 설정 및 매개 변수화

Linux 운영 체제를 사용하면 특정 애플리케이션에 대해 장치 기능을 매개 변수화할 수 있습니다. 매개 변수 설정에 대한 더 자세한 정보는 작동 지침에 수록되어 있습니다.

수리 이 장치에 고장이 발생한 경우 설치 해체해야 합니다. 이 장치는 터크에서만 수리할 수 있습니다. 장치를 터크에 반품할 경우, 반품 승인 조건을 준수해 주십시오.

폐기 이 장치는 올바른 방법으로 폐기해야 하며 일반적인 가정 폐기물과 함께 배출해서는 안 됩 니다.

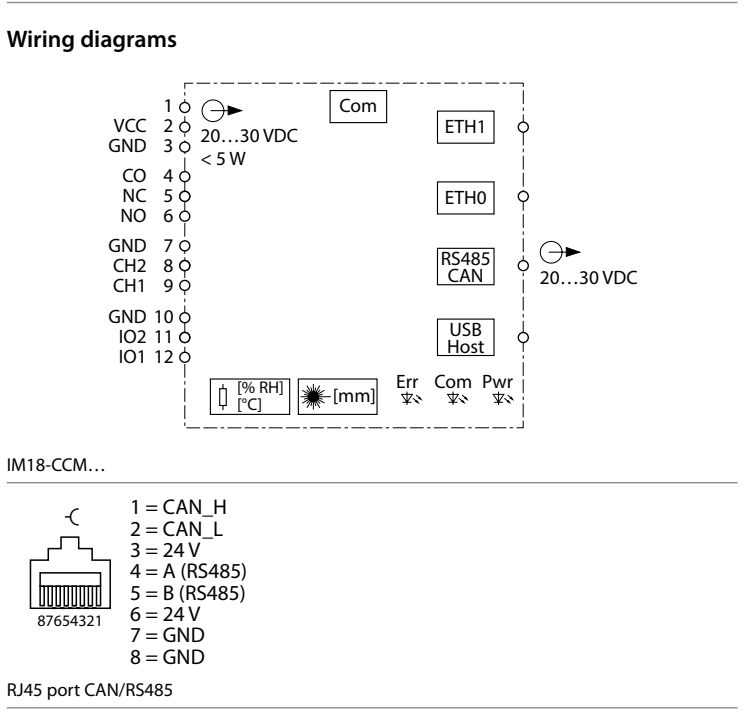

### **RU** Краткое руководство

### **General data**

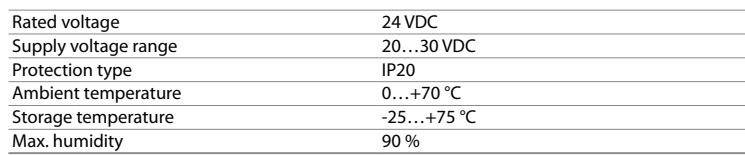

### **Electrical data – GPIOs**

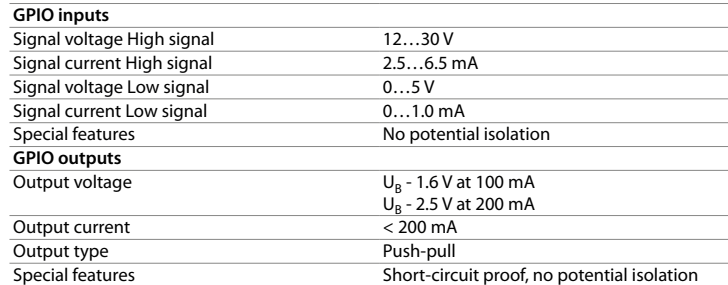

#### **Electrical data – current input**

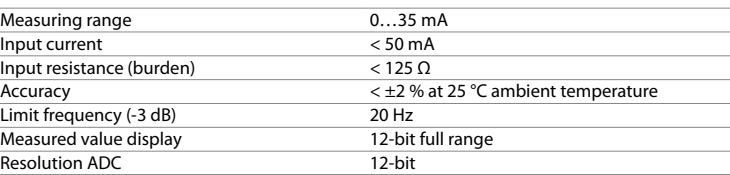

### **Electrical data – voltage input**

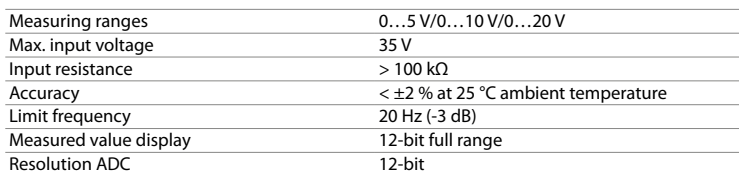

### **Electrical data – relay**

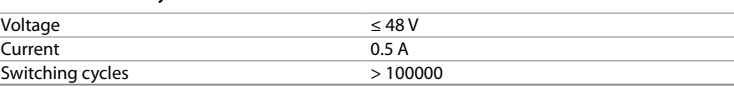

#### **Electrical data – USB host interface**

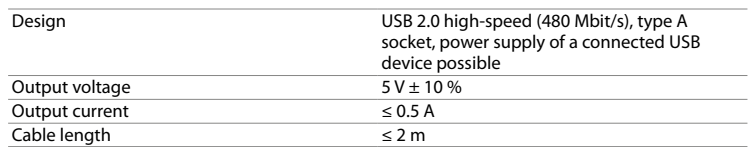